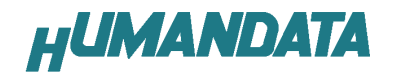

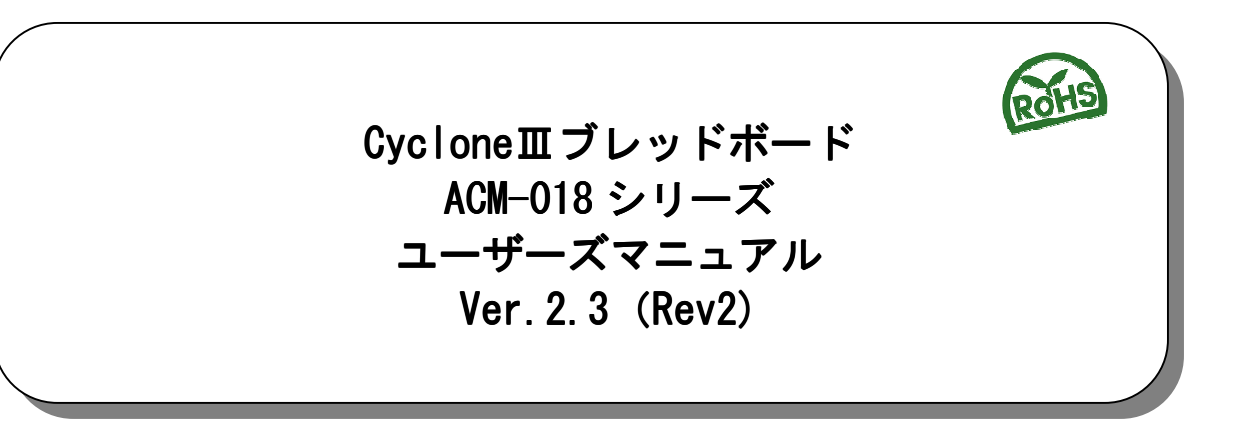

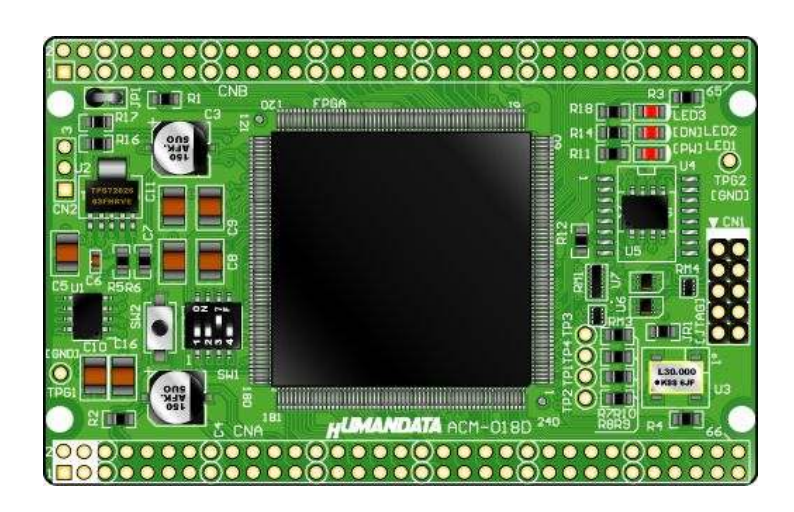

ヒューマンデータ

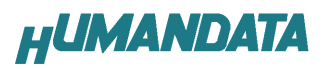

目次

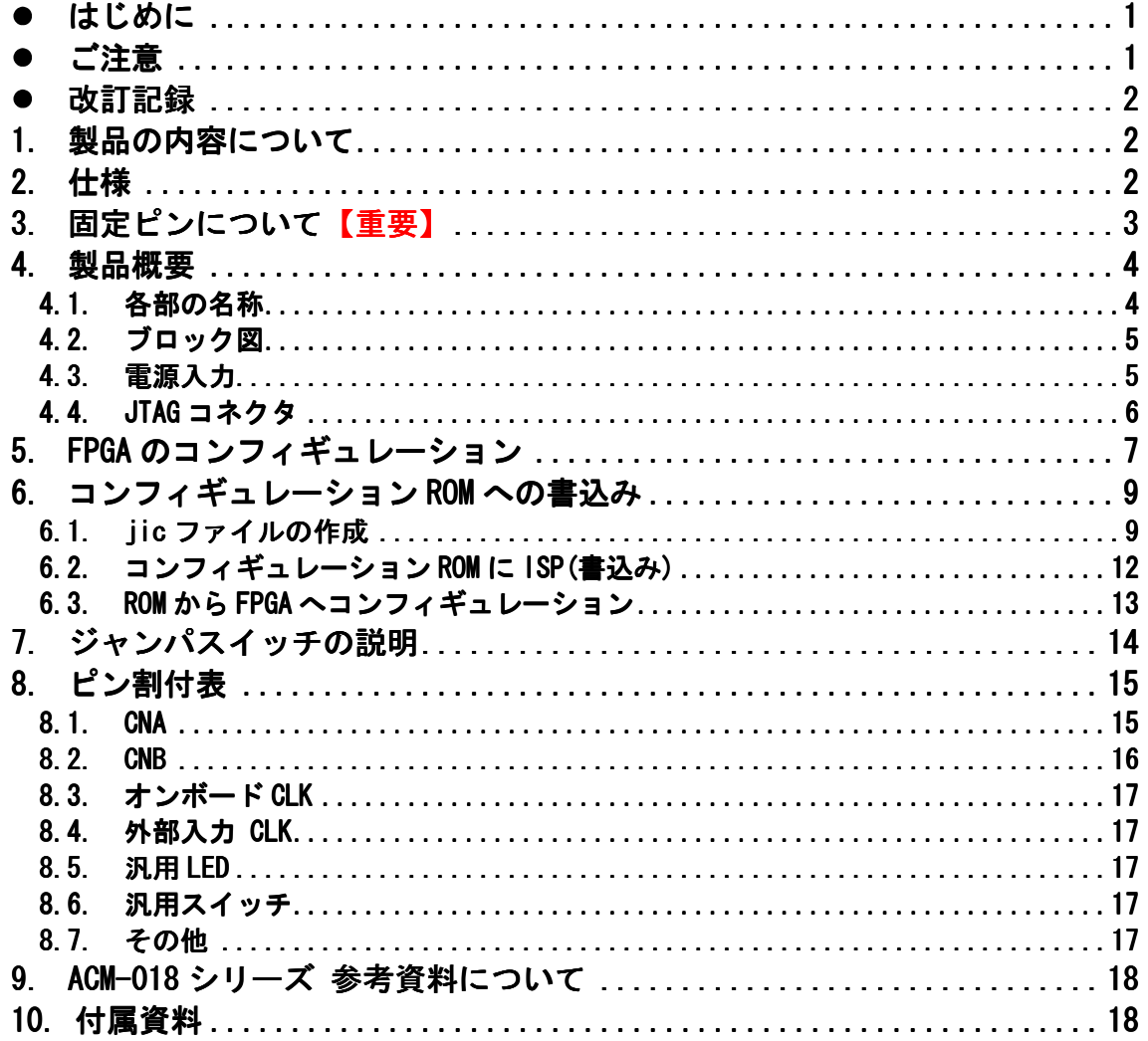

● はじめに

この度は、CycloneⅢブレッドボード/ACM-018 シリーズをお買い上げいただ きまして誠にありがとうございます。

ACM-018 シリーズは、アルテラ社の高性能 FPGA である CycloneⅢを用いた評価 用ボードで、電源回路、リセット回路、クロック回路、コンフィギュレーション 回路、ISP 可能なコンフィギュレーション ROM などを装備した、使いやすいボー ドになっています。どうぞご活用ください。

### ご注意

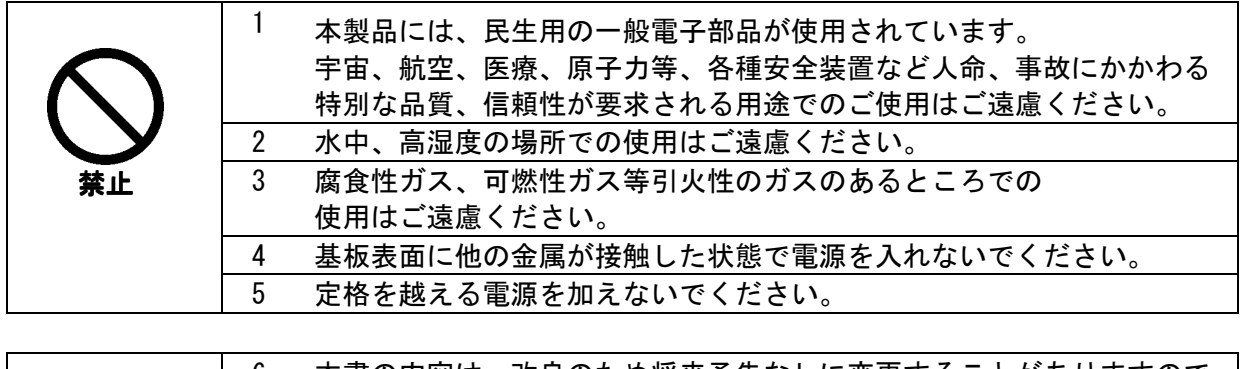

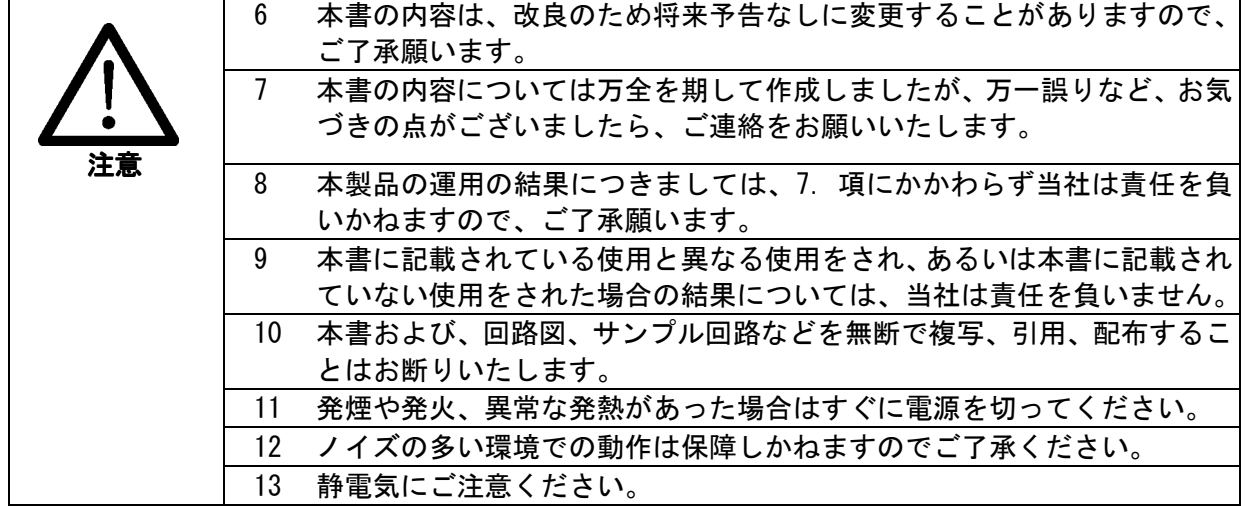

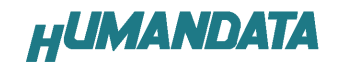

#### 改訂記録  $\bullet$

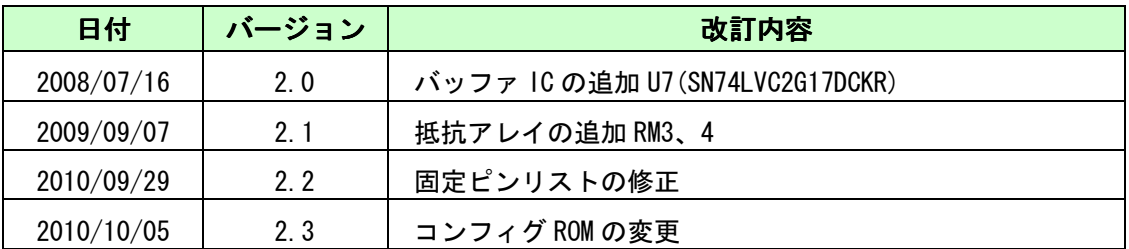

# 1. 製品の内容について

 本パッケージには、以下のものが含まれています。万一、不足などがございま したら、弊社宛にご連絡ください。

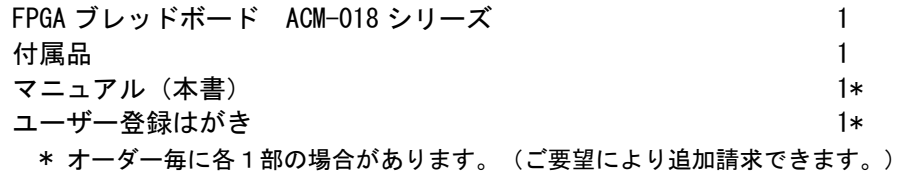

# 2. 仕様

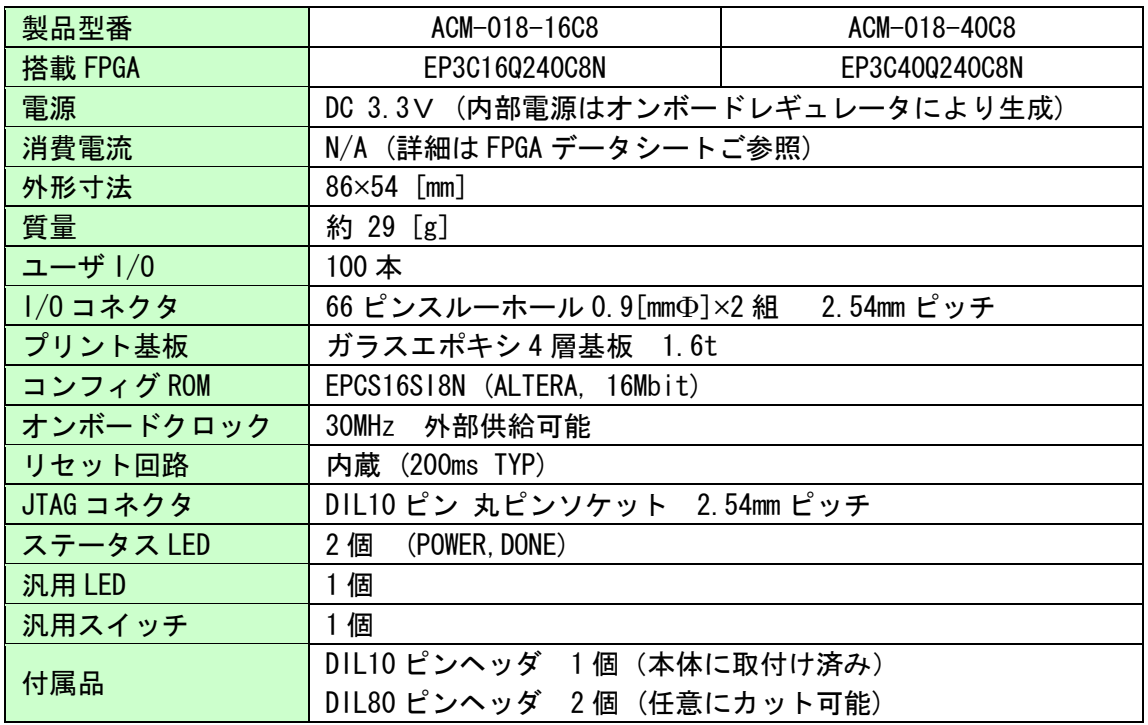

\* これらの部品や仕様は変更となる場合がございます

### 3. 固定ピンについて【重要】

本ボードでは、下記のピンが GND または VCCINT(1.2V)に固定されています。 デバイスによっては、ダミー入力として他に使わないようにする必要があります。

 EP2C40 では GND や VCCINT になっているものの、より小さなデバイスでは I/O として割 り付けられています。

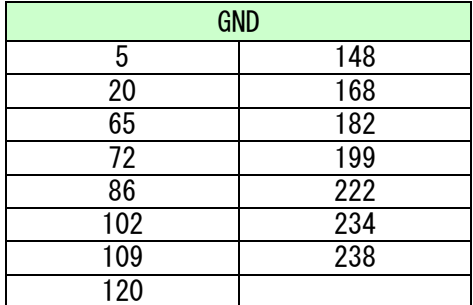

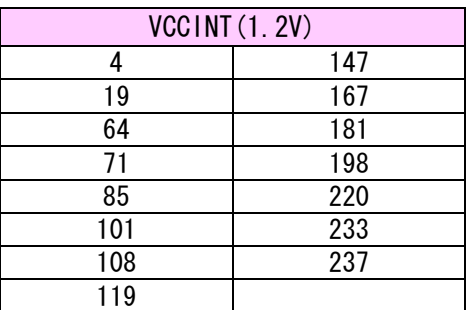

ダミー入力とする方法によらず未使用ピンを全て入力とすることもできます。 以下に設定方法を示します。

- 1.【Assignments -> Device】をクリックします
- 2.【Device and Pin Options..】をクリックします

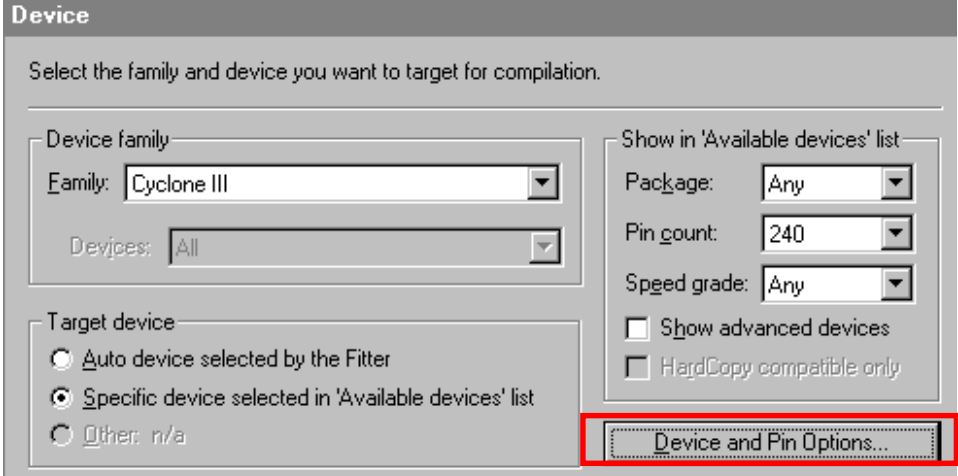

3.【Reserve all unused pins】を【As input tri-stated】に設定します

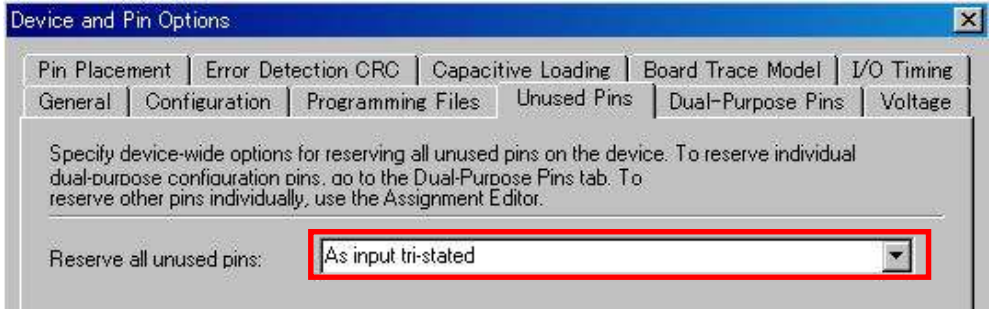

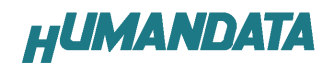

## 4. 製品概要

#### 4.1. 各部の名称

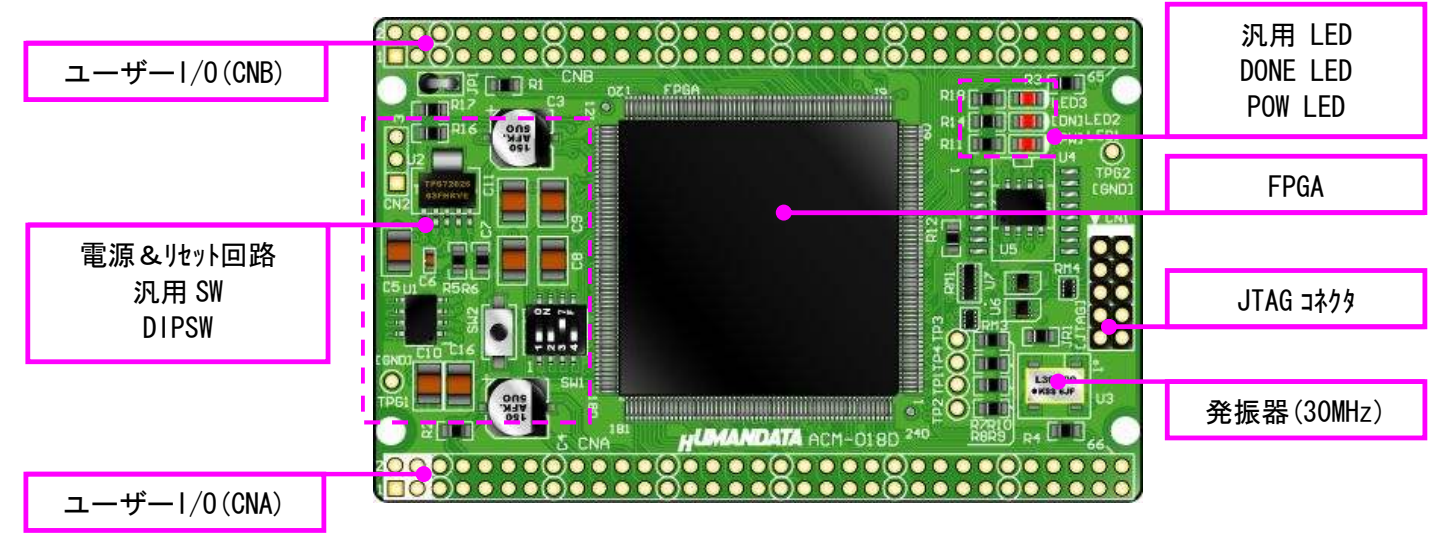

部品面

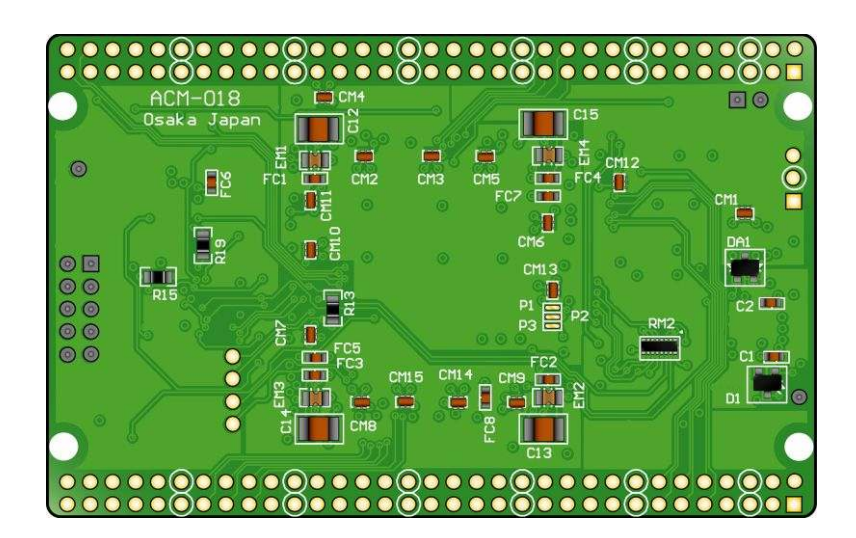

はんだ面

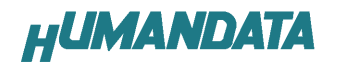

### 4.2. ブロック図

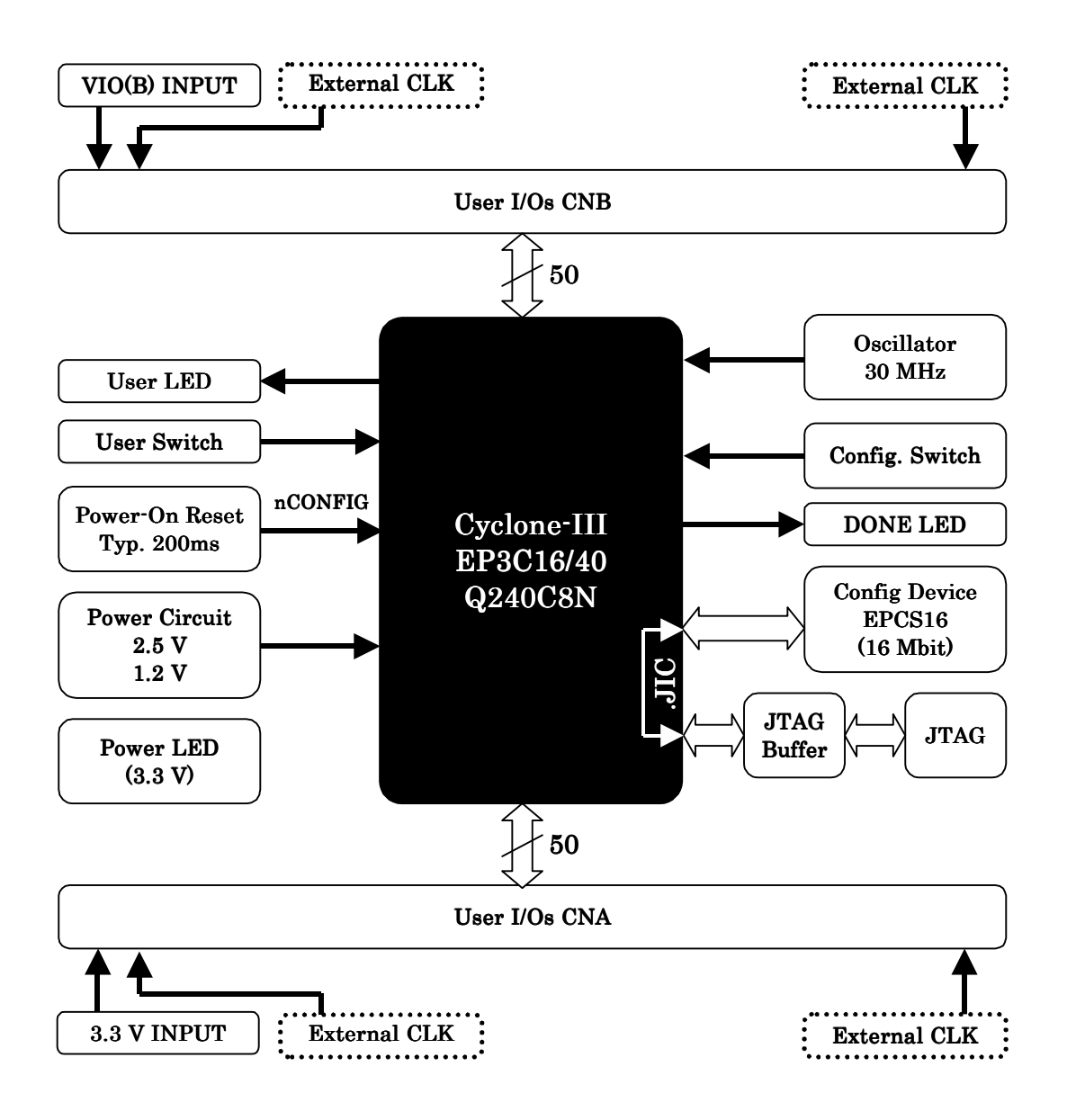

#### 4.3. 電源入力

 本ボードは、DC 3.3V単一電源で動作します。 外部から供給する 3.3V 電源は充分安定して、充分な余裕のあるものをご用意く ださい。 メモ 電源は CNA、CNB から太い配線で供給してください。 電源、GND はすべてのピンに接続することをお勧めします

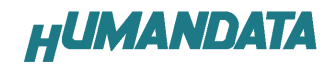

#### 4.4. JTAG コネクタ

 FPGA へのコンフィギュレーション及び コンフィギュレーション ROM の ISP に 使用します。 ピン配置は次表のとおりです。

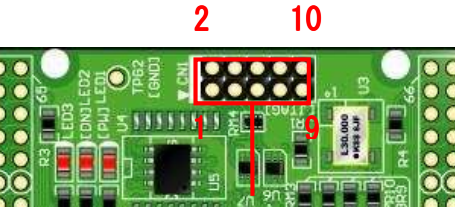

JTAG コネクタ JTAG コネクタ

CN1

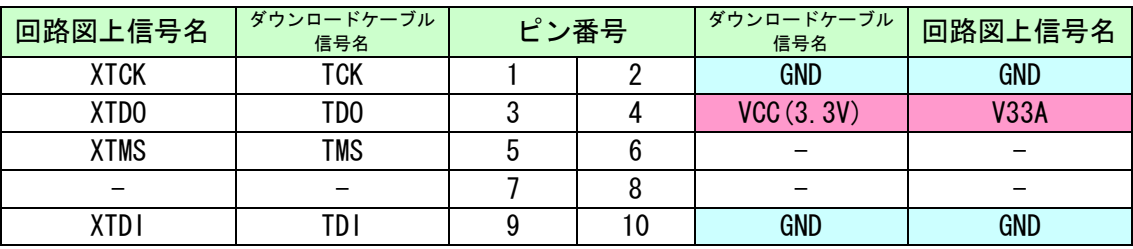

弊社製ダウンロードケーブル BL3 の 10 ピンコネクタと 1: 1で対応していま す。

ALTERA 社の純正ケーブルを用いることもできます。

また、ダウンロードロードケーブルと本品との接続には付属品 DIL10 ピンヘッ ダをご利用できます

使用例

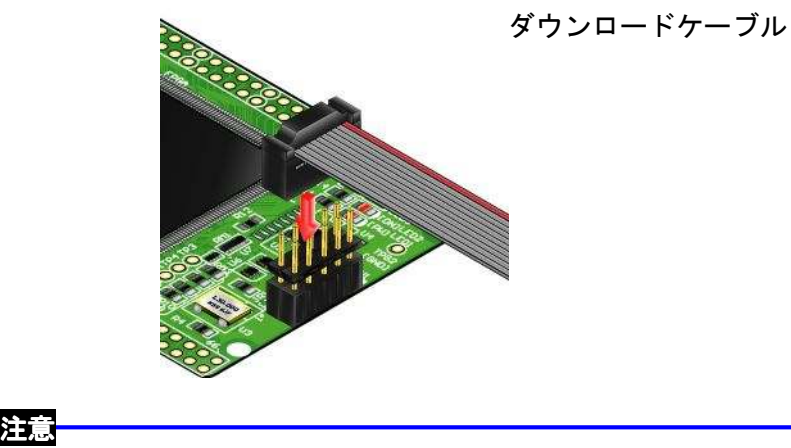

ダウンロードケーブルを接続する場合、逆差しにご注意ください

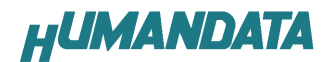

# 5. FPGA のコンフィギュレーション

FPGA にコンフィギュレーションする方法を下記に示します。

Quartus II を起動し【Programmer】をクリックします。

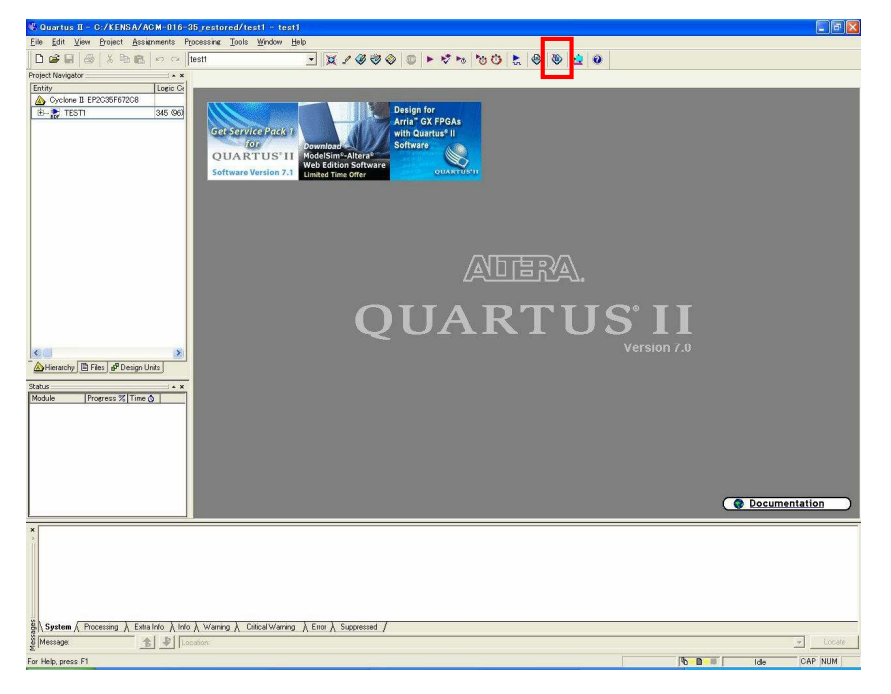

【Auto Detect】をクリックします。 ファイル名が【none】になっているので【none】部分をダブルクリックし コンフィギュレーションするファイルを指定します。(sof ファイル)

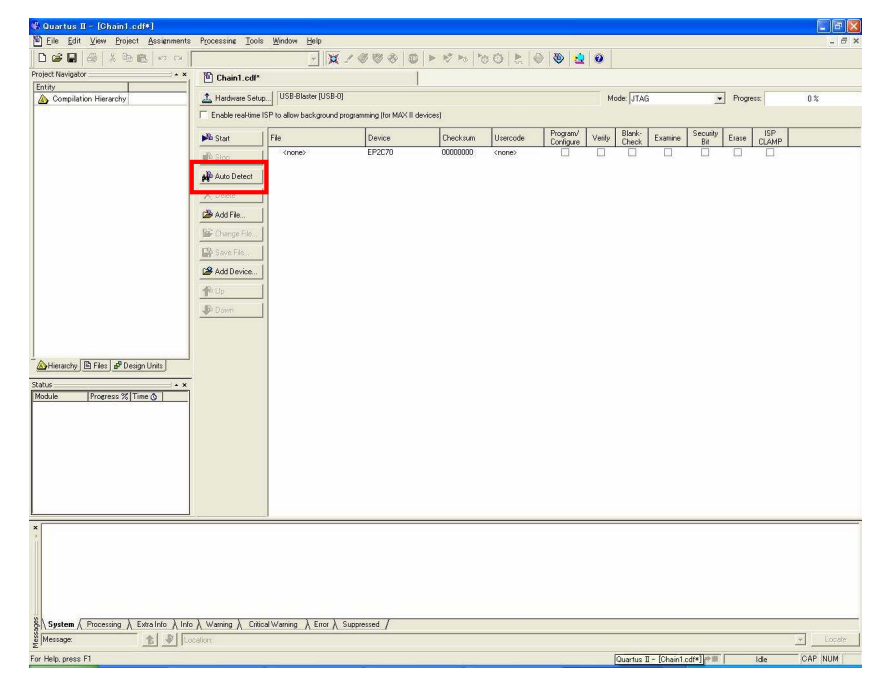

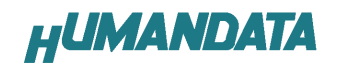

▼ 【Program/Configure】にチェックを入れ【Start】をクリックします。

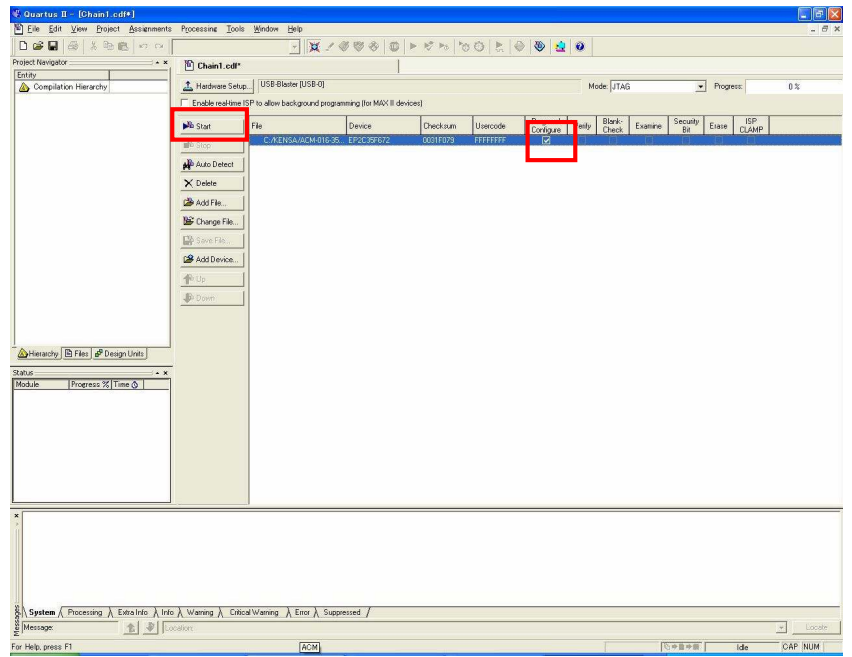

正常にコンフィギュレーションが出来れば ACM-018 のボード上の LED2 が点灯 します。

# 6. コンフィギュレーション ROM への書込み

ACM-018 にはコンフィギュレーション ROM (EPCS16) が実装されています。 コンフィギュレーション ROM に ISP するためには QuartusII により.jic ファイ ルを作成します。

#### 6.1. iic ファイルの作成

 JIC ファイルは JTAG より FPGA を用いてコンフィギュレーション ROM へ書き込 むためのファイルです。

▼ QuartusII を起動し【FILE/Convert Programming Files】をクリックします。

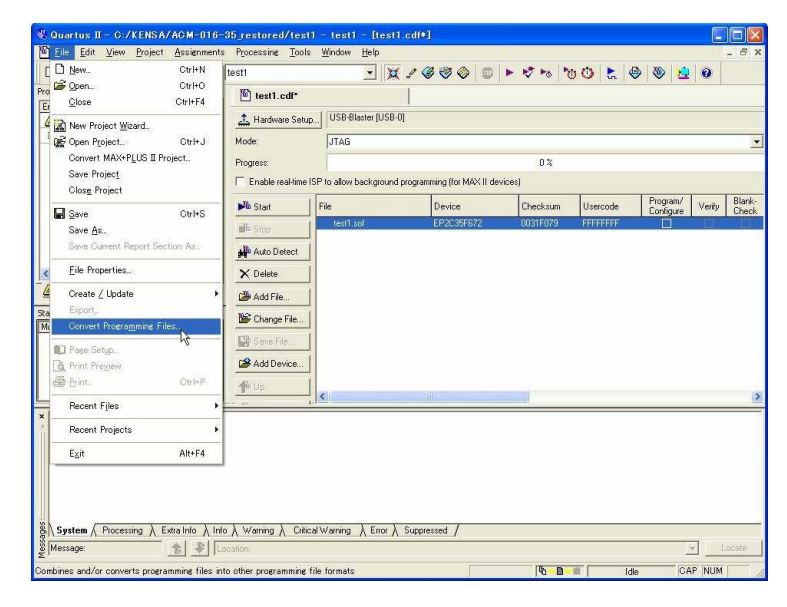

▼ 次に【Programming File type】【Configuration device】【File name】 を下記のとおり指定し【Memory Map File】のチェックを外します。

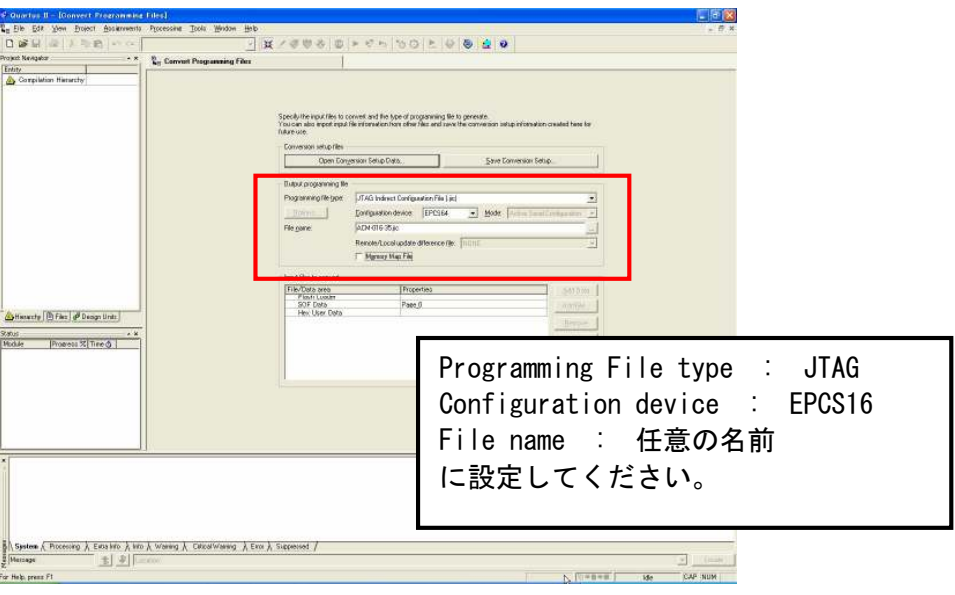

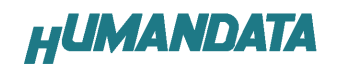

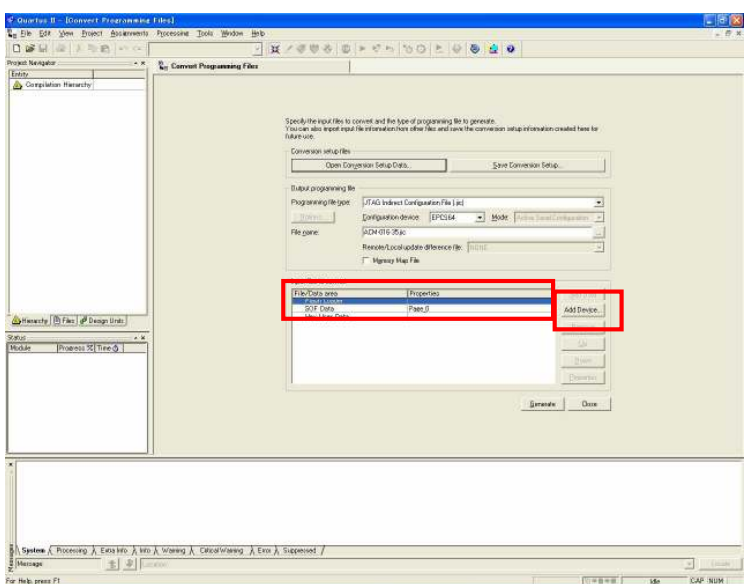

▼ 【Flash Loader】を選択し【Add Device…】をクリックしてください。

▼ お使いの機種のデバイスを選択し【OK】をクリックします。

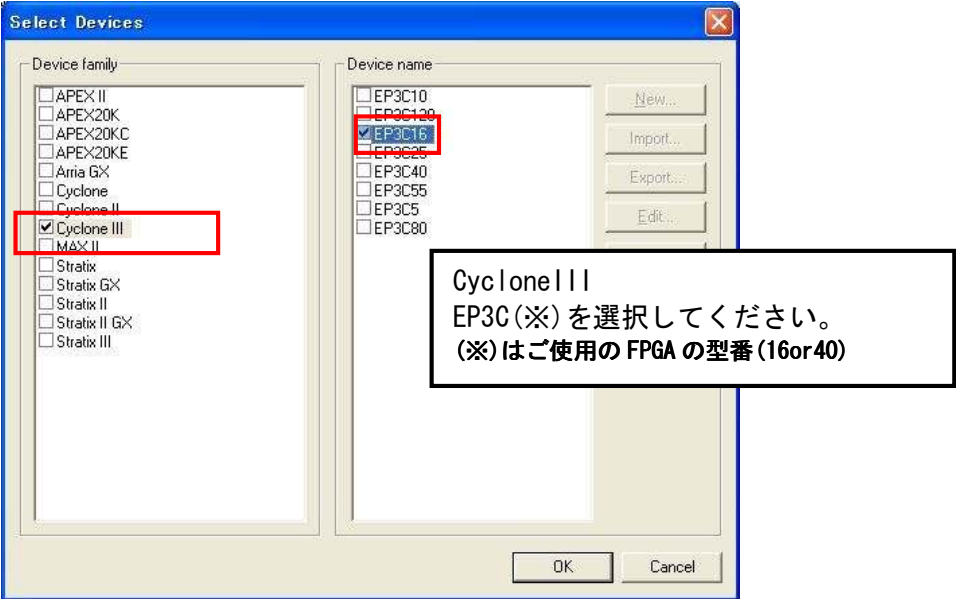

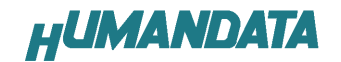

▼ 次に【SOF Data】を選択し【Add Files…】をクリックし SOF データを 割り当ててください。

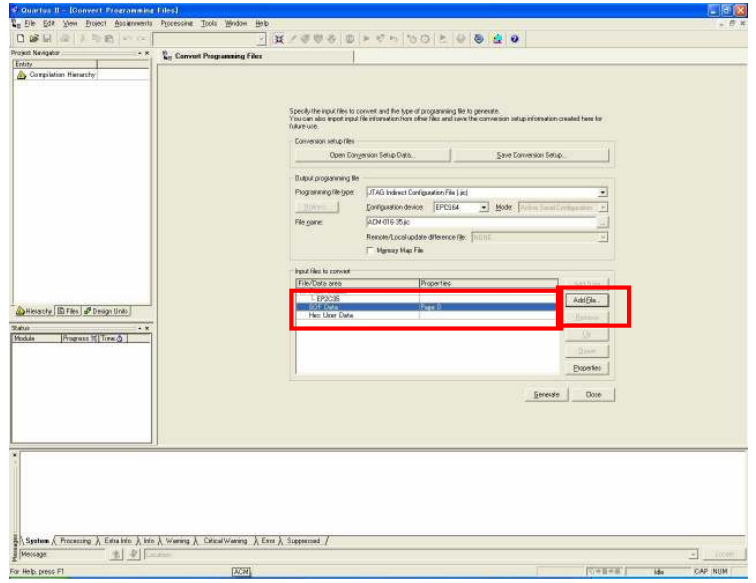

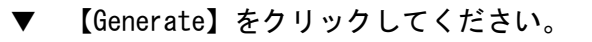

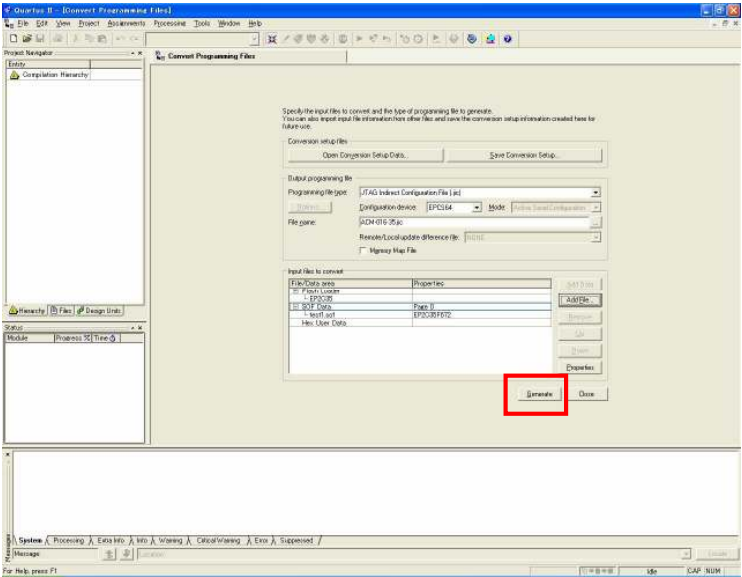

これで.jic ファイルができました。

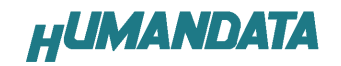

# 6.2. コンフィギュレーション ROM に ISP(書込み)

FPGA にコンフィギュレーションし十分に動作の確認をしてから ROM に ISP す るよにしてください。

ROM に ISP する際、DIPSW の設定が必要です。 DIPSW(SW1)の設定を下記のように設定してください。

SW1

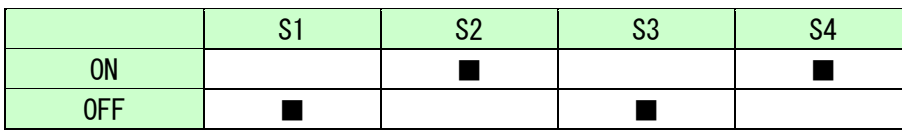

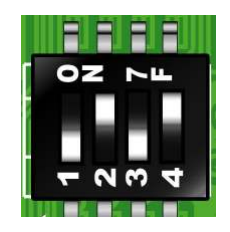

▼ 6.1 項で作成した.jic ファイルを使用します【Auto Detect】をクリックし .jic ファイルを指定してください。

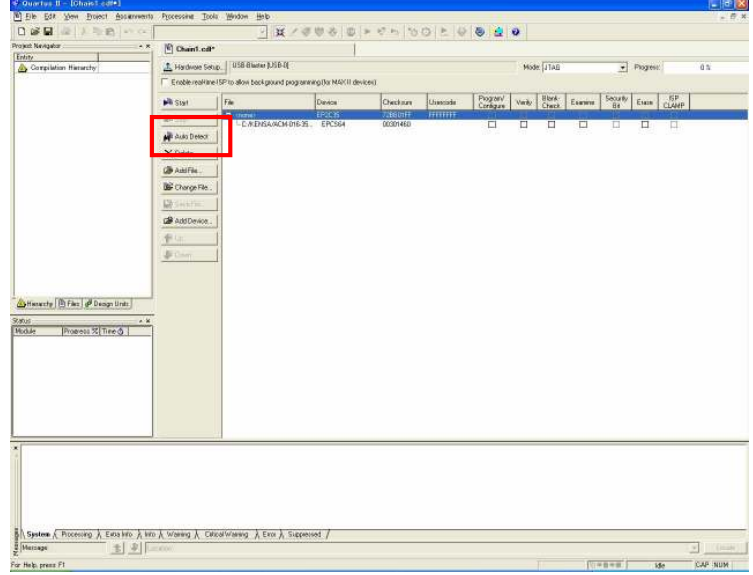

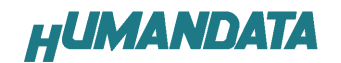

▼ 【Program/Configure】と【Verify】にチェックをいれ【Start】をクリック してください。

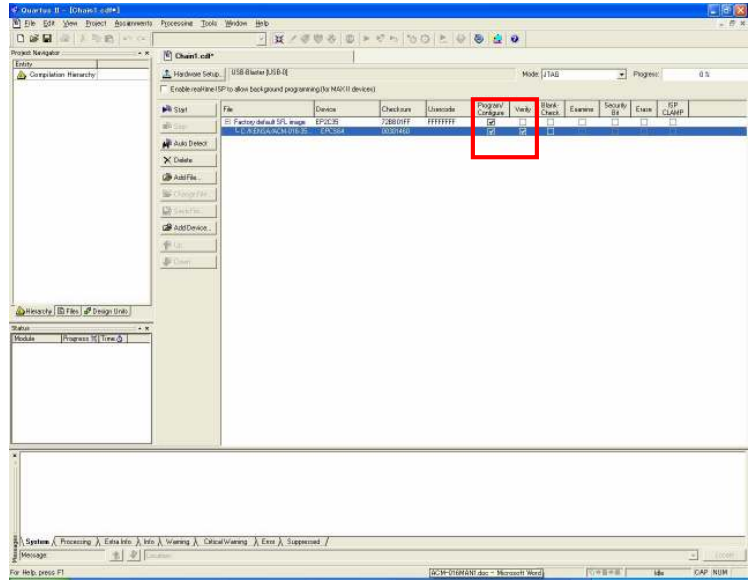

#### 6.3. ROM から FPGA ヘコンフィギュレーション

FPGA にコンフィギュレーションし十分に動作の確認をしてから ROM に ISP す るよにしてください。

ROM から FPGA にコンフィギュレーションする際、DIPSW の設定が必要です。 DIPSW(SW1)の設定を下記のように設定してください。

SW1

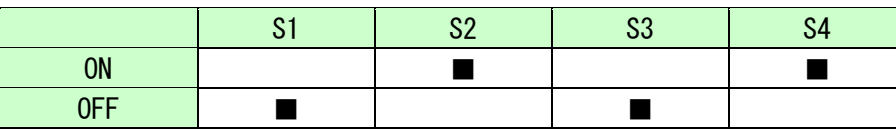

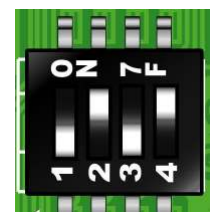

設定が終了しましたら、電源を入れなおすと ROM から FPGA へコンフィギュレー ションされます。

# 7. ジャンパスイッチの説明

SW1 は FPGA の MSEL0,MSEL1,MSEL2 を設定します。

CycloneIII のコンフィギュレーション手法

| コンフィギュレーション・モード | MSFI <sub>2</sub> | MSEL1 | <b>MSEL0</b> |
|-----------------|-------------------|-------|--------------|
| $PSE-F$         |                   |       |              |
| AS $E - F$      |                   |       |              |
| <b>JTAG</b>     |                   | 不定    |              |

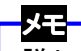

詳しくは ALTERA 社最新データシートをご覧ください。

SW1 MSEL0, MSEL1, MSEL2 信号 設定用

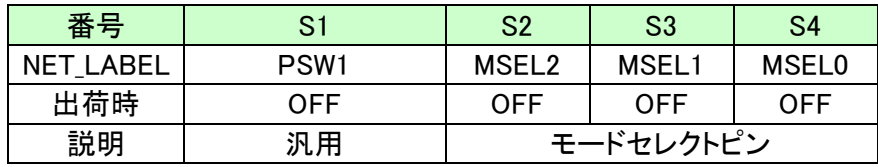

ROM 使用時:SW1 (S2,S4 ON)

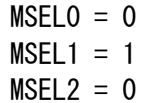

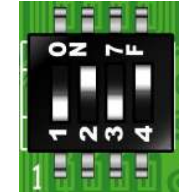

JTAG 使用時:SW1 (SW1 の状態に影響されません)

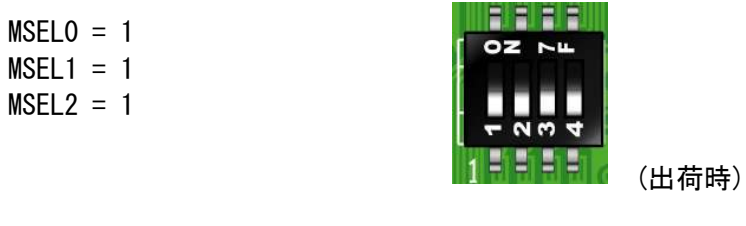

メモ 出荷時はすべて OFF の設定になっています。

# 8. ピン割付表

### 8.1. CNA

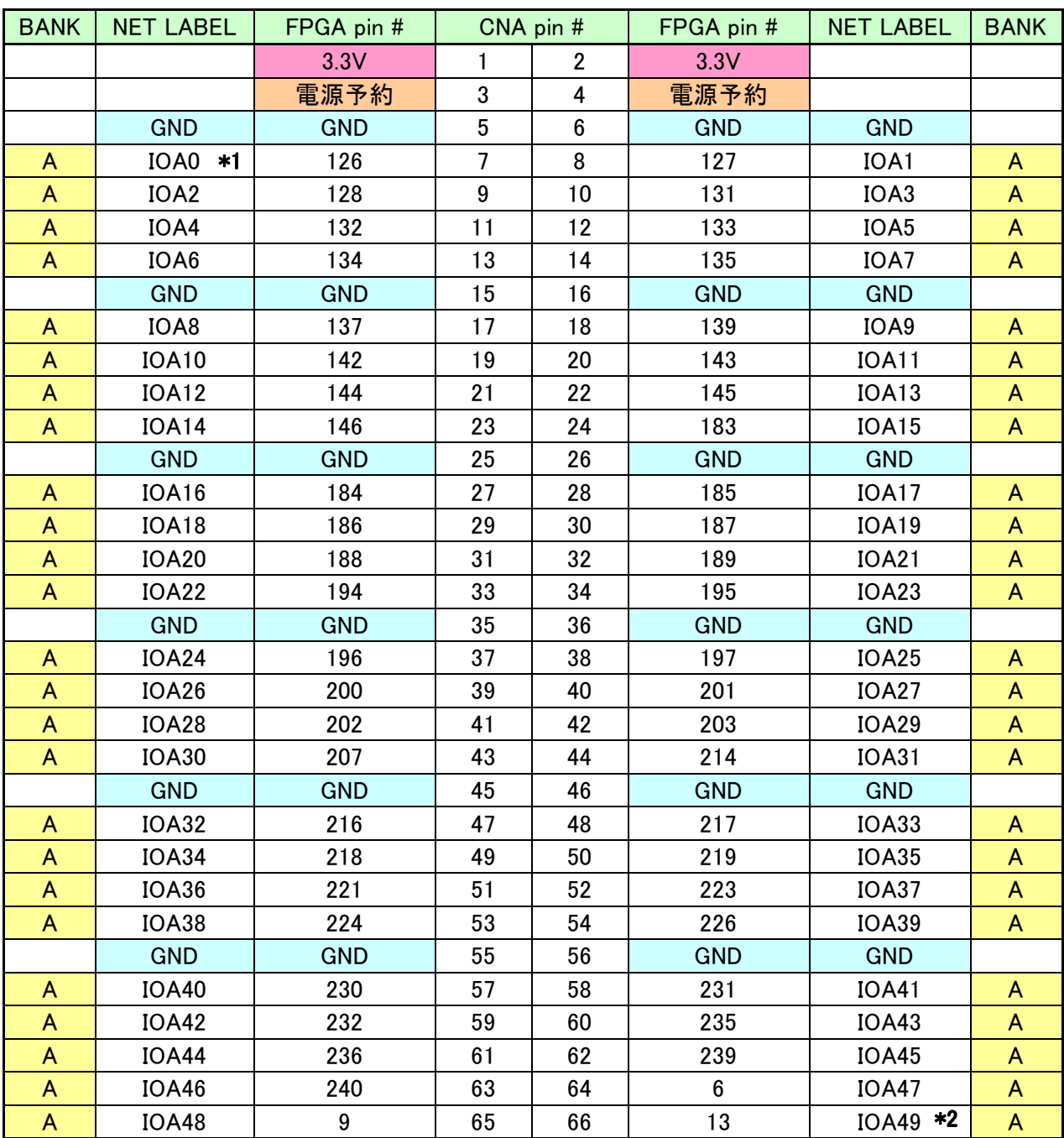

\*1 抵抗(R2)を介して CLK-H (FPGA ピン#151,152) に接続

\*2 抵抗(R4)を介して CLK-E (FPGA ピン#149,150) に接続

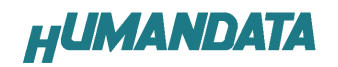

### 8.2. CNB

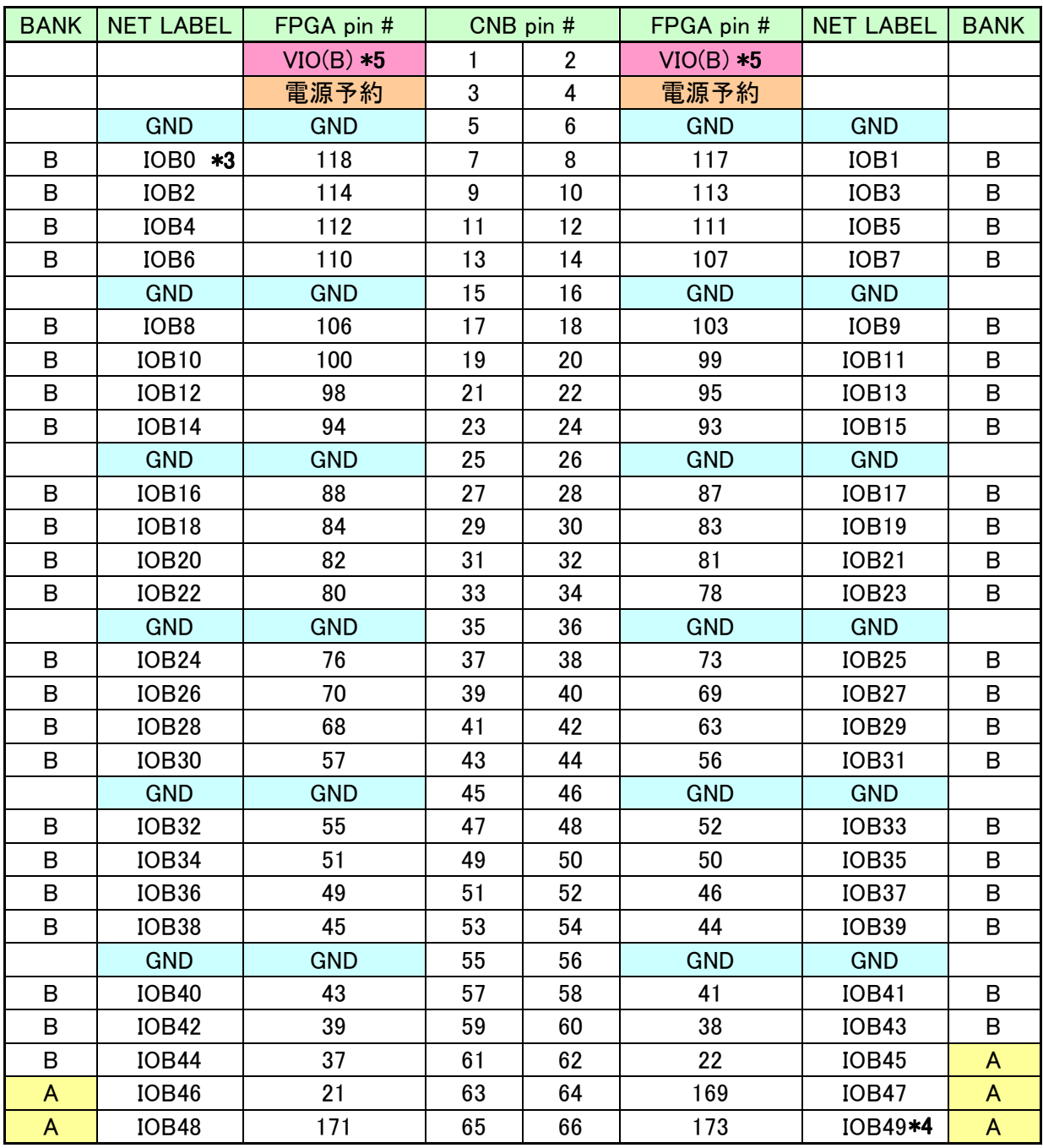

\*3 抵抗(R1)を介して CLK-G (FPGA ピン#89,90) に接続

\*4 抵抗(R3)を介して CLK-F (FPGA ピン#91,92) に接続

\*5 VIO(B)は通常 \*5 3.3V。変更時は JP1 を取外す。

# 8.3. オンボード CLK

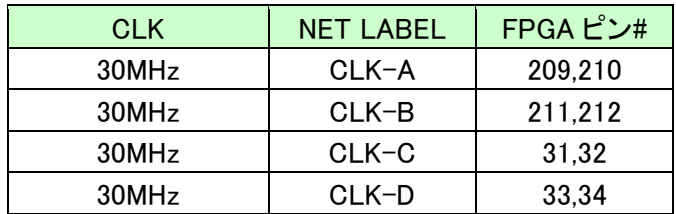

### 8.4. 外部入力 CLK

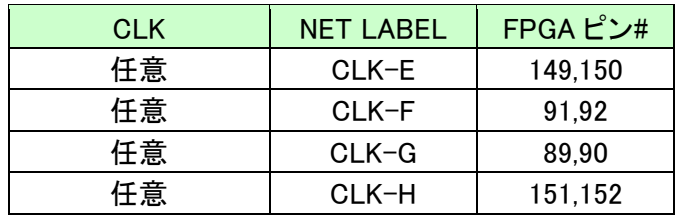

### 8.5. 汎用 LED

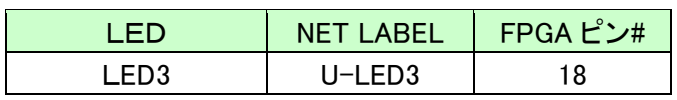

### 8.6. 汎用スイッチ

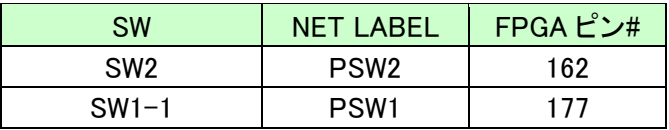

# 8.7. その他

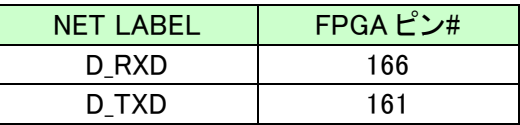

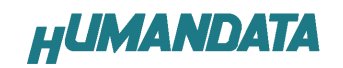

# 9. ACM-018 シリーズ 参考資料について

改訂資料やその他参考資料は、必要に応じて各製品の資料ページに公開致します。

http://www.hdl.co.jp/ftpdata/acm-018/index.html

- 回路図  $\bullet$
- ピンリスト
- 外形図
- パターン図
	- ネットリスト
		- ...等

また下記サポートページも合わせてご活用ください。

http://www.hdl.co.jp/support\_c.html

# 10. 付属資料

1. 回路図

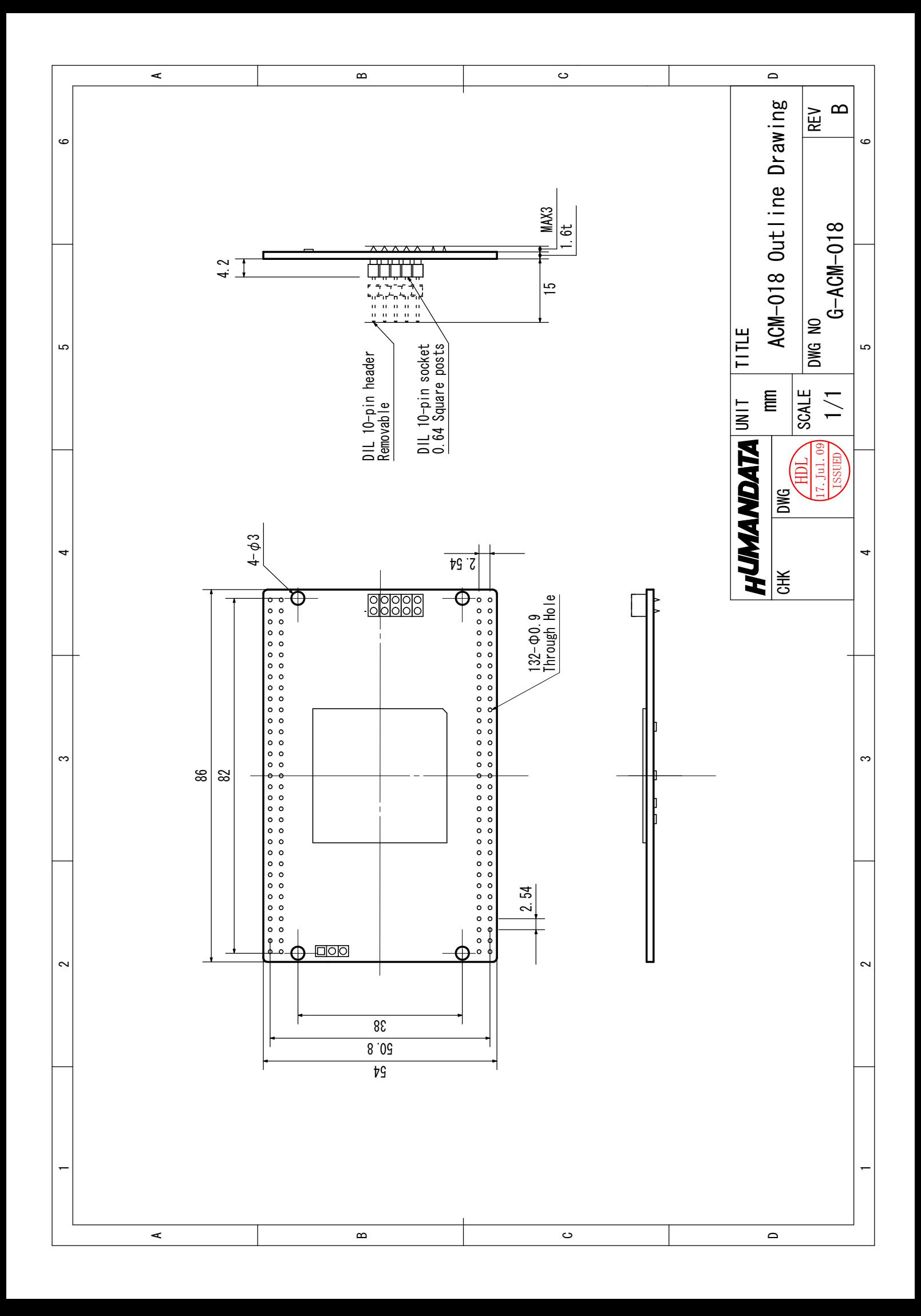

CycloneⅢブレッドボード ACM-018 シリーズ(Rev2) ユーザーズマニュアル 2008/05/12 Ver.1.0 (初版) 2008/07/16 Ver.2.0 (第 2 版) 2009/09/08 Ver.2.1 (第 3 版) 2010/09/29 Ver.2.2 2010/10/05 Ver.2.3 有限会社ヒューマンデータ 〒567-0034 大阪府茨木市中穂積1-2-10 ジブラルタ生命茨木ビル TEL : 072-620-2002 FAX : 072-620-2003 URL : http://www.hdl.co.jp/